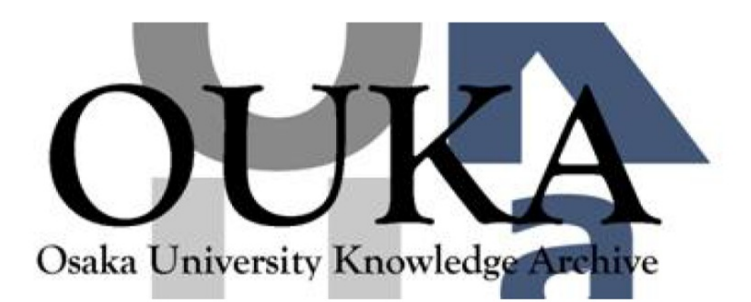

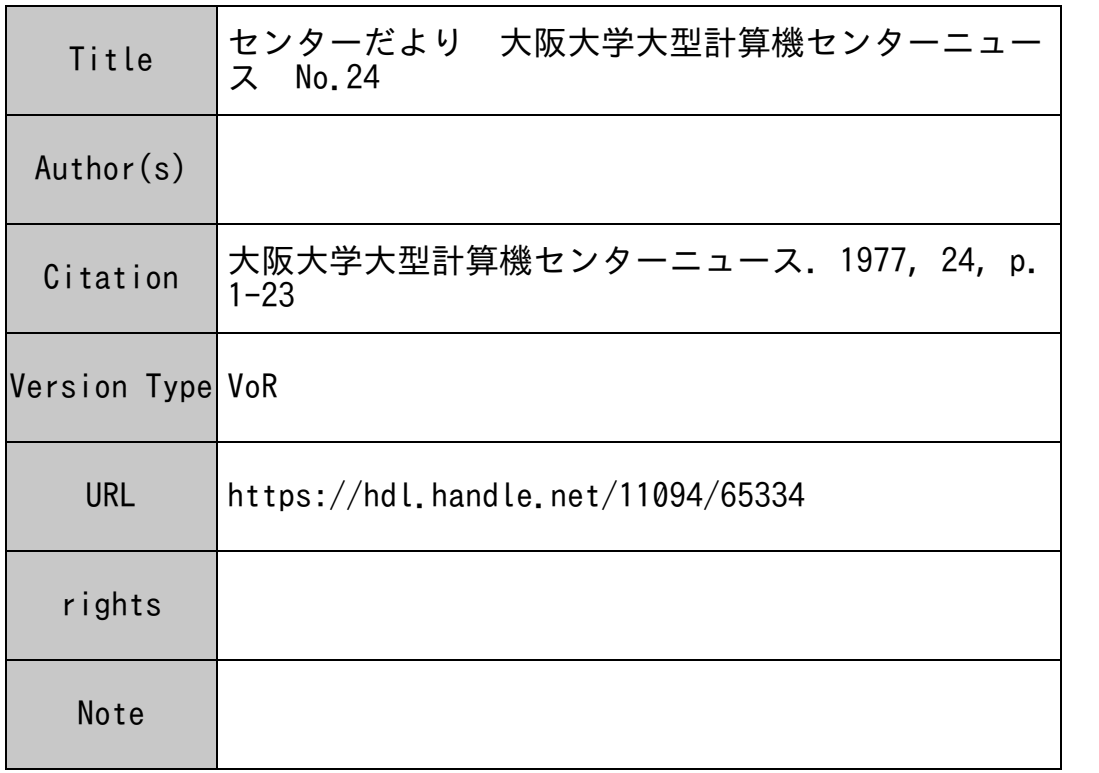

# Osaka University Knowledge Archive : OUKA

https://ir.library.osaka-u.ac.jp/

Osaka University

昭 和 5 2年度利用者講習会計画

| 開<br>催                             | 日 講習会別                              | タイトル内容                                                                    | 備<br>考                                                                                                    | 担当者                    | 参加資格者 募集範囲                             |                                        |
|------------------------------------|-------------------------------------|---------------------------------------------------------------------------|----------------------------------------------------------------------------------------------------|------------------------|----------------------------------------|----------------------------------------|
| 4月<br>2 6 日(火)                     | 習会                                  | 利用者講   ACOS-6概説                                                           | 全利用者を対称にACO<br>Sシステム700のオペレ<br>ーティングシステムを概説す<br>る。                                                                                       | 藤<br>井<br>多<br>喜       | 大阪大学大<br>型計算機セ<br>ンター利用者               | 全地区                                    |
| $^{\prime\prime}$<br>2 7 日(水)      | 豪<br>$\prime\prime$                 | ACOS7000<br>運用 - JCLを<br>中心としてー                                           | ACOSシステムのジョ<br>ブ制御言語を中心に運用<br>について解説する。                                                                                                  | 業務掛                    | $^{\prime\prime}$                      | $^{\prime\prime}$                      |
| 5月<br>2 5 日(水)<br>2 6 日(木)<br>27日金 | $^{\prime\prime}$                   | $ACOS-TSS$<br>解説<br>・コマンド<br>• ファイルシステ<br>厶<br>· EDITOR/<br><b>RUNOFF</b> | プログラミング経験者を<br>対象に, TSSの使い方<br>、<br>を説明し、各サブシステ<br>ムの使い方を概説する。<br>実習も行う。                                                                 | 多<br>喜<br>後<br>藤       | "<br>"                                 | $^{\prime\prime}$<br>$^{\prime\prime}$ |
| 6月<br>2 1 日(人)                     | $\mathbb{R}^2$<br>$^{\prime\prime}$ | 1)ワークファイル<br>2)FORTRAN<br>プログラミング                                         | FORTRAN 習熟者を対<br>象に NEAC2200モデル<br>700のワークファイルの使<br>い方を解説する。<br>JIS7000FORTRAN<br>の知識のある人を対象に<br>ACOS-6 FORTRAN <sub>IC</sub><br>ついて述べる。 | 磯<br>本<br>大<br>中       | $^{\prime\prime}$<br>$^{\prime\prime}$ | $^{\prime\prime}$<br>$^{\prime\prime}$ |
| 6 月<br>2 8 日(人)                    | $^{\prime\prime}$                   | 1)ドラフタ<br>$2)U - 200$                                                     | 自動製図装置の概要使用 川<br>例を述べる。<br>入出力媒体変换用U-200<br>の具体的使用法を説明す<br>る。                                                                            | 井<br>$^{\prime\prime}$ | $^{\prime\prime}$<br>$^{\prime\prime}$ | $\prime\prime$<br>$^{\prime\prime}$    |
| 7月<br>5日(人)                        | $^{\prime\prime}$                   | データ・ベース説<br>昍                                                             | ACOS - 6のデータ・ベース<br>(IDS, INQ)について<br>説明                                                                                                 | 磯<br>本                 | $^{\prime\prime}$                      | $^{\prime\prime}$                      |
| 9月<br>2 8 日(水)                     | $^{\prime\prime}$                   | 値計算ライブ<br>ラリ概説<br>2)アプリケーショ<br>入概説                                        | 1)ACOS- 数 FORTRAN 経験者を対<br>象にACOS-6 ライブラ<br>リ (MATH LIB-6)に<br>ついて述べる。<br>ACOS-6 の各アプリケ<br>ーションパッケージの概<br>要と使用法を解説する。                    | 大<br>中<br>多<br>喜       | $\prime$<br>$^{\prime\prime}$          | $\prime$<br>$\prime$                   |

※ ブログラム相談員・指導員はできるだけ出席して頂きたい。

## 第37回全国共同利用大型計算機センター

# 運用会議議事要旨

- 日時: 昭和 51 10 8日(金)
- 場 所: 御 車 会 館(文部省共済組合京都宿泊所)

議事:

- I 報告事項
- (1) 各センターの現況について
- (2) 各研究会(計算機言語,プログラムライブラリー,コンピュータ・ネットワーク)につ いて
- (3) 負担金検討小委員会について
- (4) 大型計算機センターの長期計画に関する要望書の提出について
- I 審議事項
	- (!) コンピュータ・ネットワークの全体計画について

#### (大阪大学提出)

高木センター長より提案趣旨説明があり,種々意見交換ののち今後の進め方について討 論の結果、コンピュータ·ネットワーク研究会の方で、当日の討議内容を整理し、引きつ づき同研究会で検討すべき問題点と他の会議等で検討すべき問題点とに分類することにな った。

(2) 負担金の改訂案について

大阪大学,京都大学からそれぞれ改訂案について説明があり,原案通り了承された。 (3) 全国運用会議等会議体系のあり方について

京都大学作成の試案をもとに種々意見交換が行われた結果,. 今後の進め方として, 高木 (阪大),清野(京大),成岡(名大)の 3センター長により当日の意見をまとめた上, 試案を作成して各センターに送付し,検討願うこととなった。

- Ⅲ そ の 他
	- (1) 名古屋大学成岡センター長より,大型計算機センターで学術情報サービスを開始するこ とについての話題提供があった。
	- (2) 東京大学小野教授より,学術研究の目的でつくられた民間の出資機関からの利用申請の 取扱いについて照会があり、京都大学では、すでに条件付で受入れている旨の回答があっ た。また,北海道大学でも,民間の研究奨励金等による利用を条件付で認めている旨報告 があった。

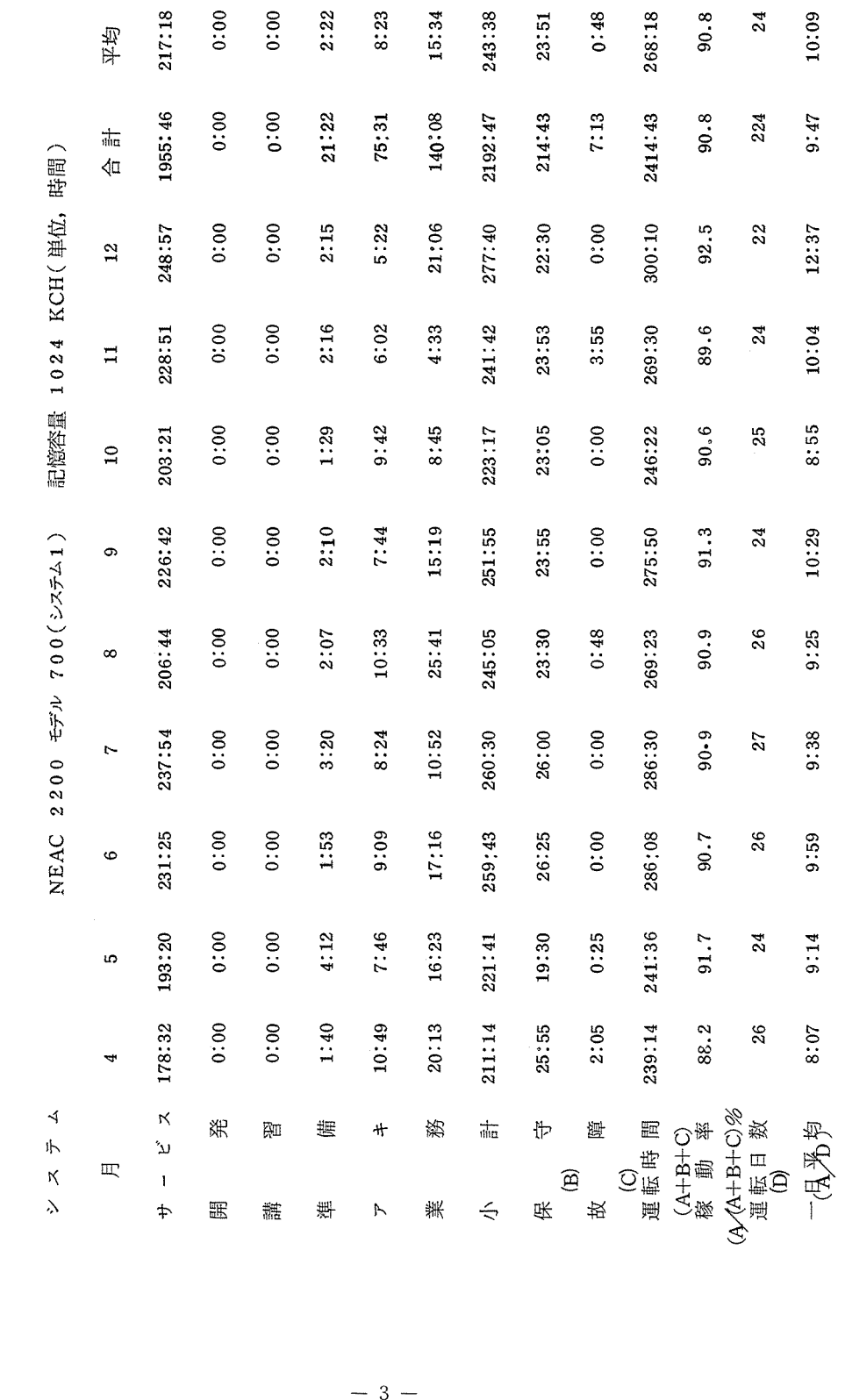

計算機稼動状況 昭 和 5 1年度計算機稼動状況  $\frac{1}{2}$ **年** 昭和 5 1

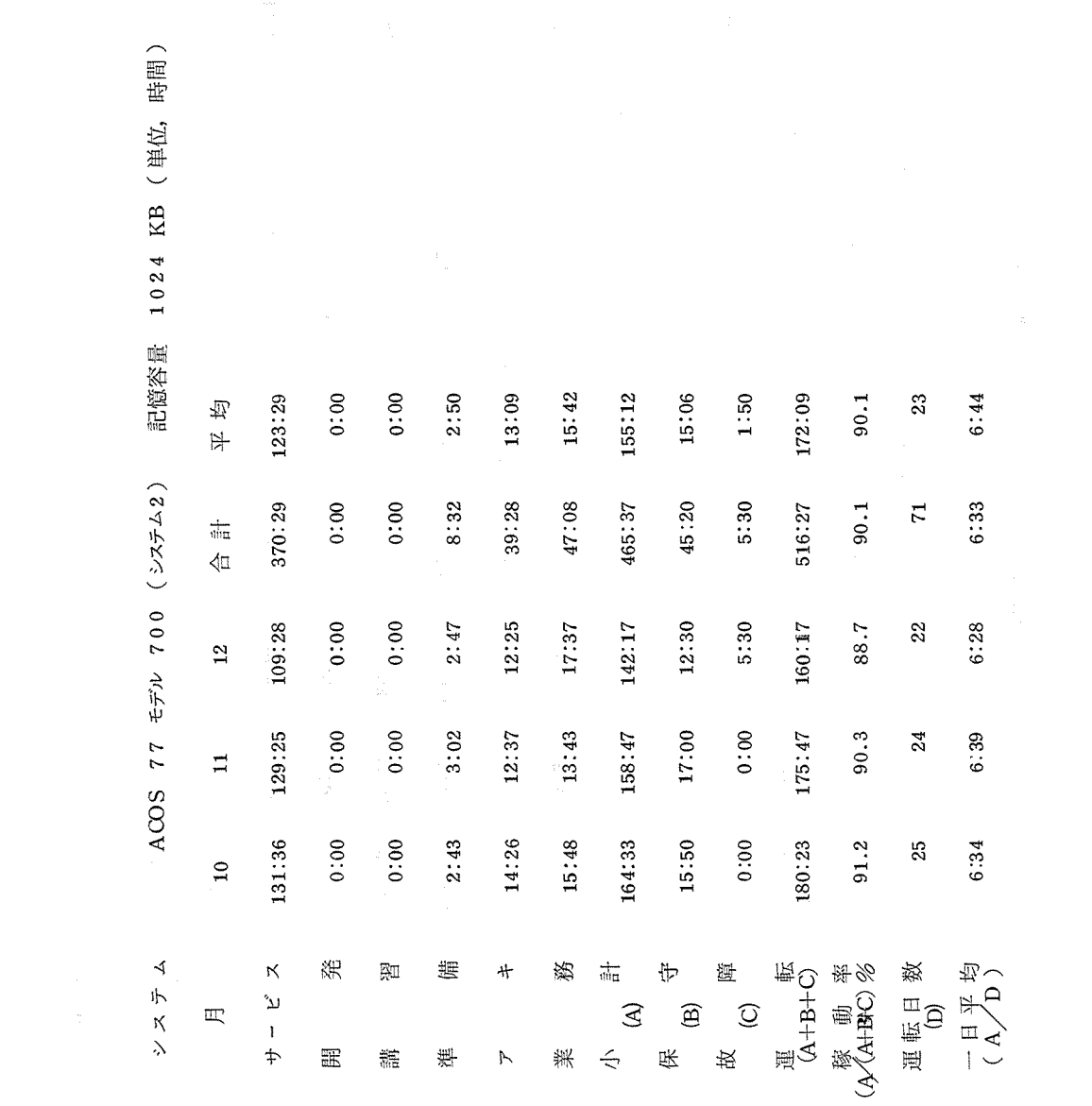

4

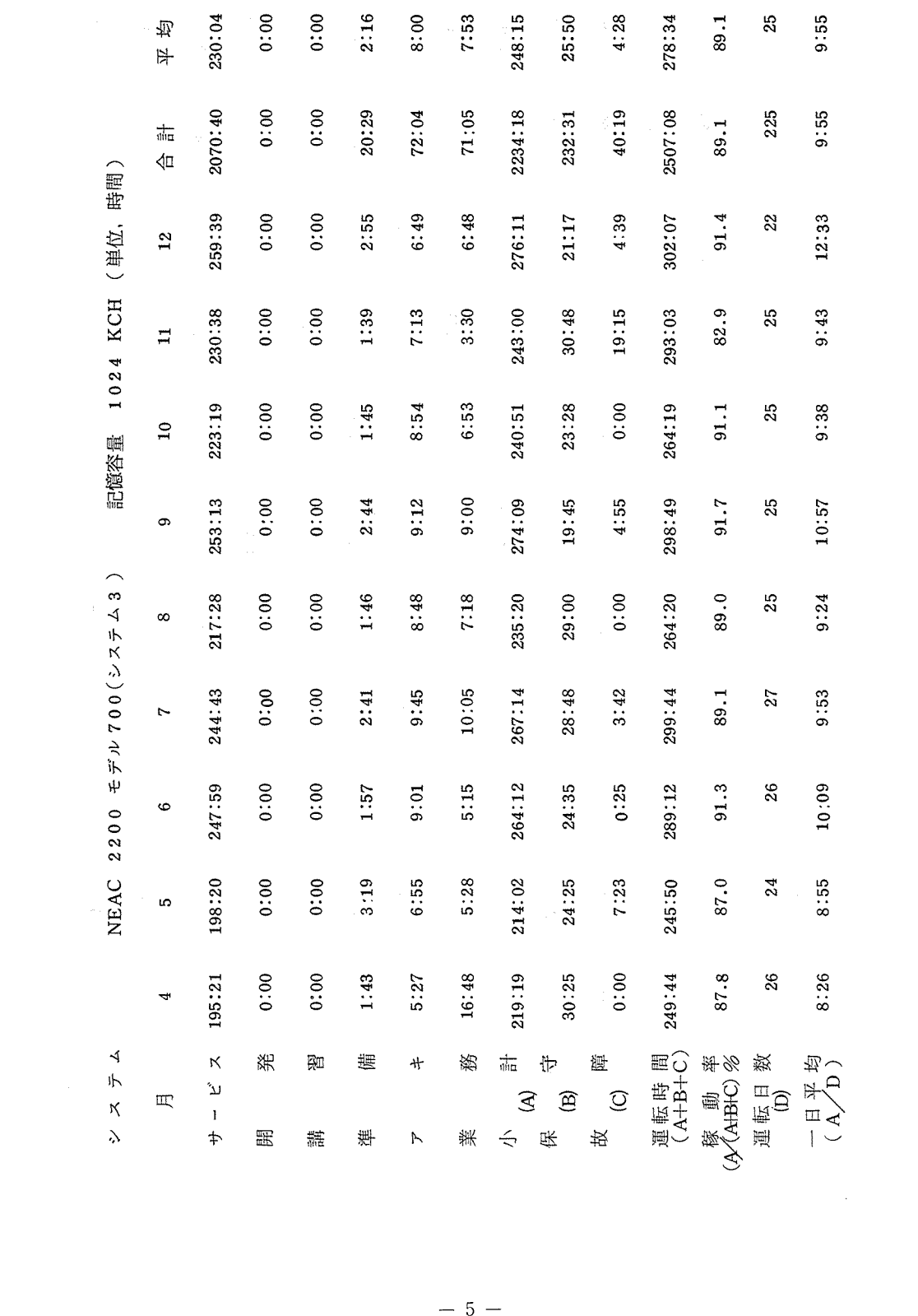

 $-5-$ 

 $\label{eq:2.1} \frac{1}{\sqrt{2}}\int_{\mathbb{R}^3} \frac{1}{\sqrt{2}}\left(\frac{1}{\sqrt{2}}\right)^2\frac{1}{\sqrt{2}}\left(\frac{1}{\sqrt{2}}\right)^2\frac{1}{\sqrt{2}}\left(\frac{1}{\sqrt{2}}\right)^2.$ 

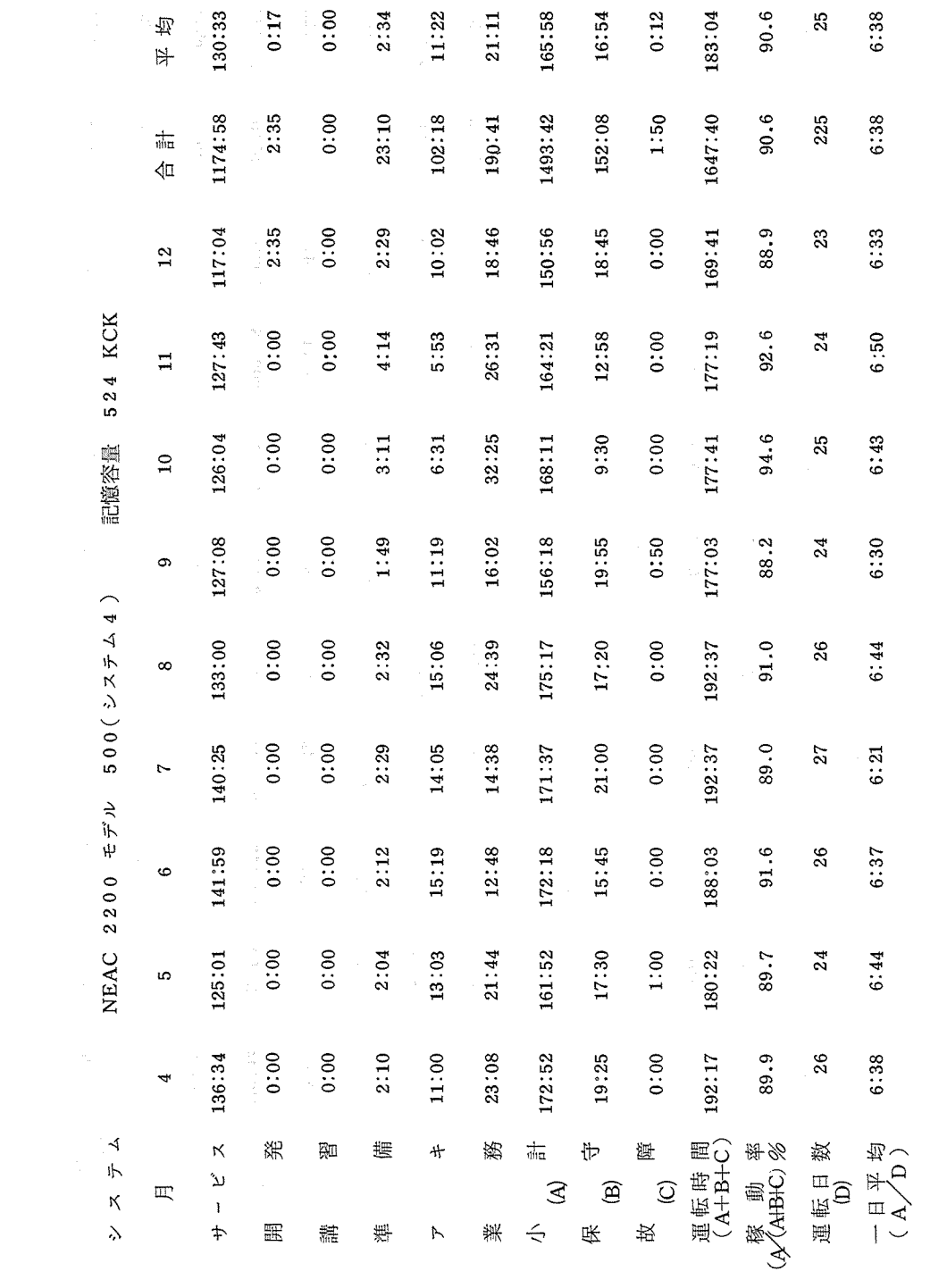

※※※※※※※※※※※※ バッチ利用状況(システム 1) ※※※※※※※※※※※※※※※  $(51410)$ 

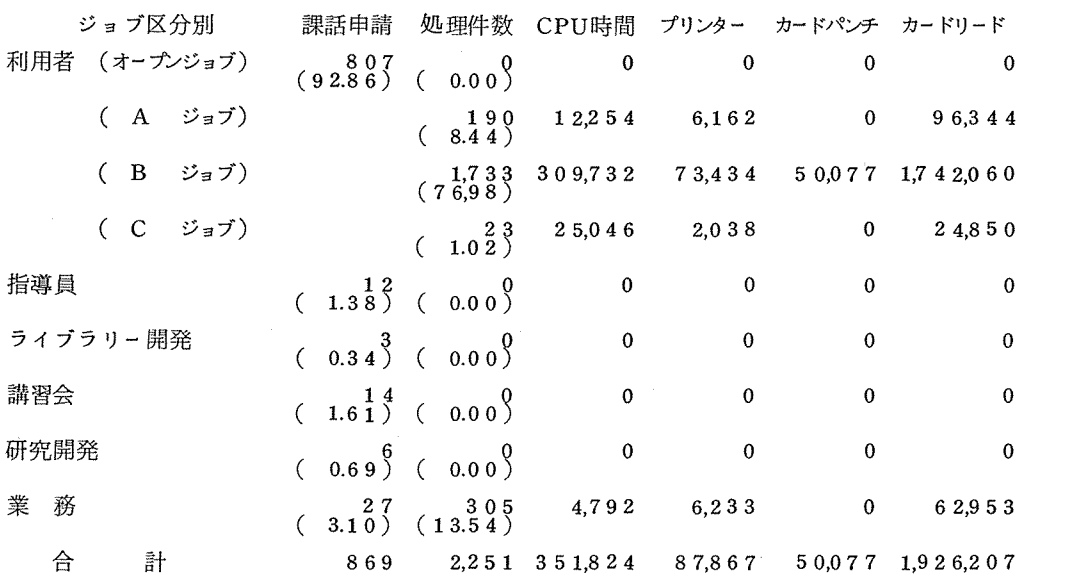

※※※※※※※※※※※※ パッチ利用状況(システム 1) ※※※米※※※※※※※※※※※  $(51年11月)$ 

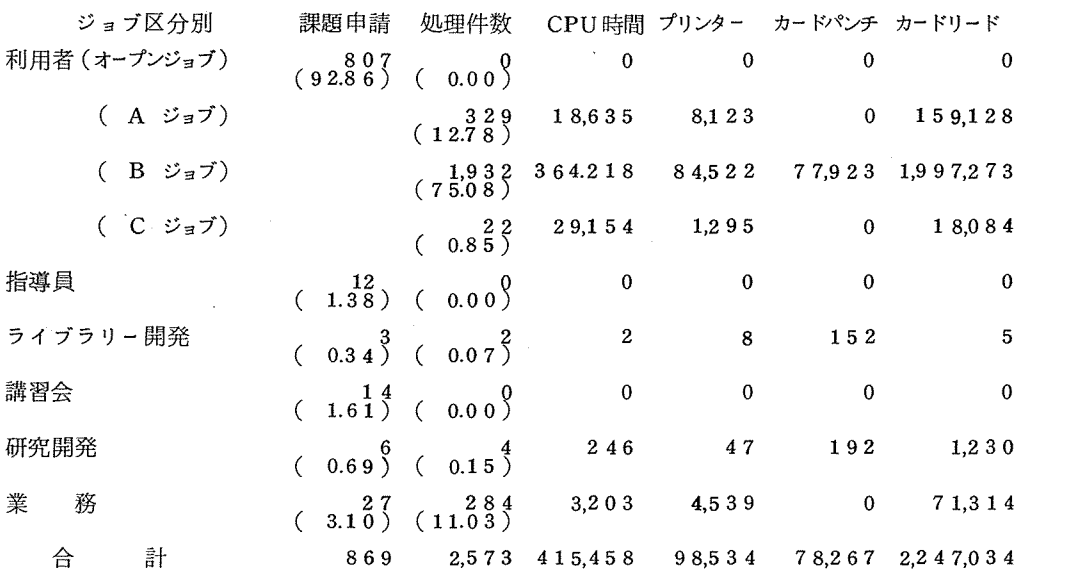

※※※※※※※※※※※※ パッチ利用状況(システム 1) ※※※※※※※※※※※※※※  $(514127)$ 

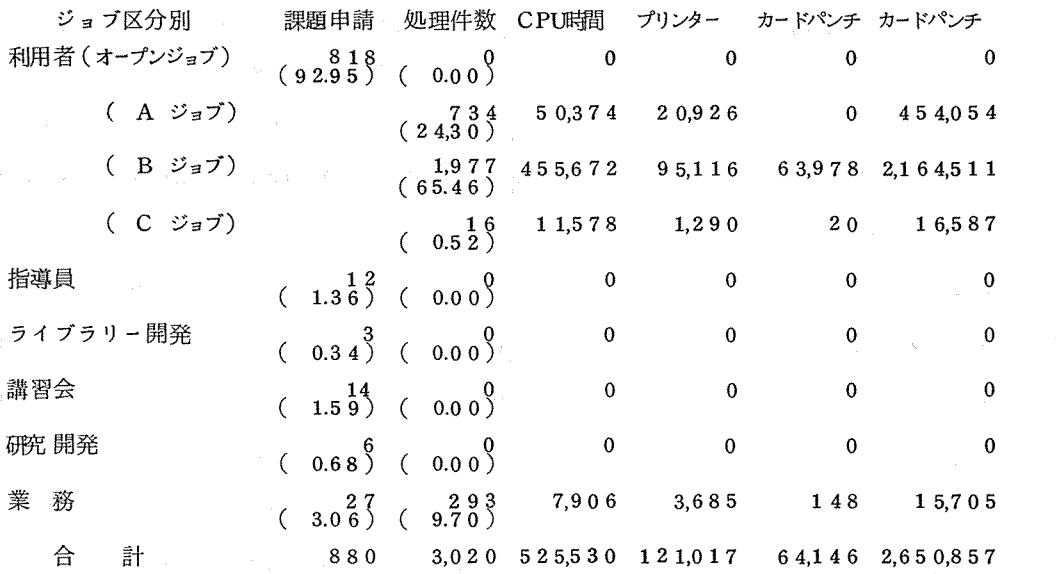

※※※※※※※※※※※ パッチ利用状況(システム 2) ※※※※※※※※※※※※※※  $(51410月)$ 

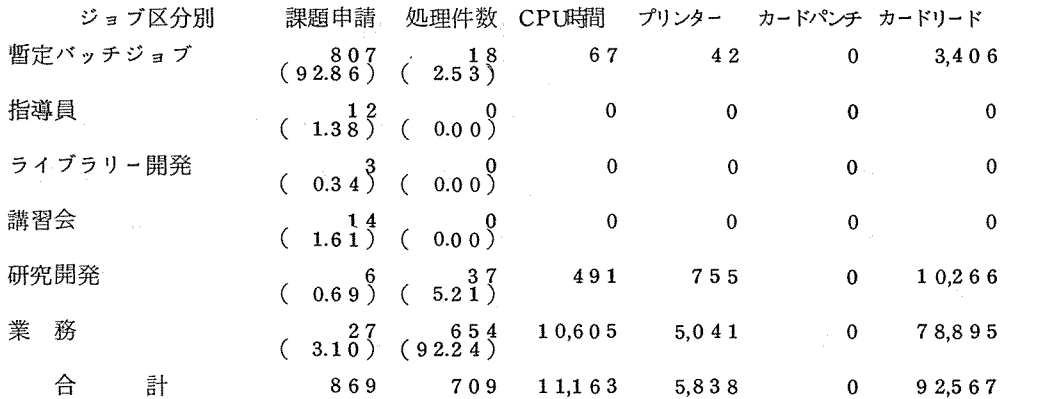

※※※※※※※※※※※※※ バッチ利用状況 (システム2) ※※※※※※※※※※※※  $(51411H)$ 

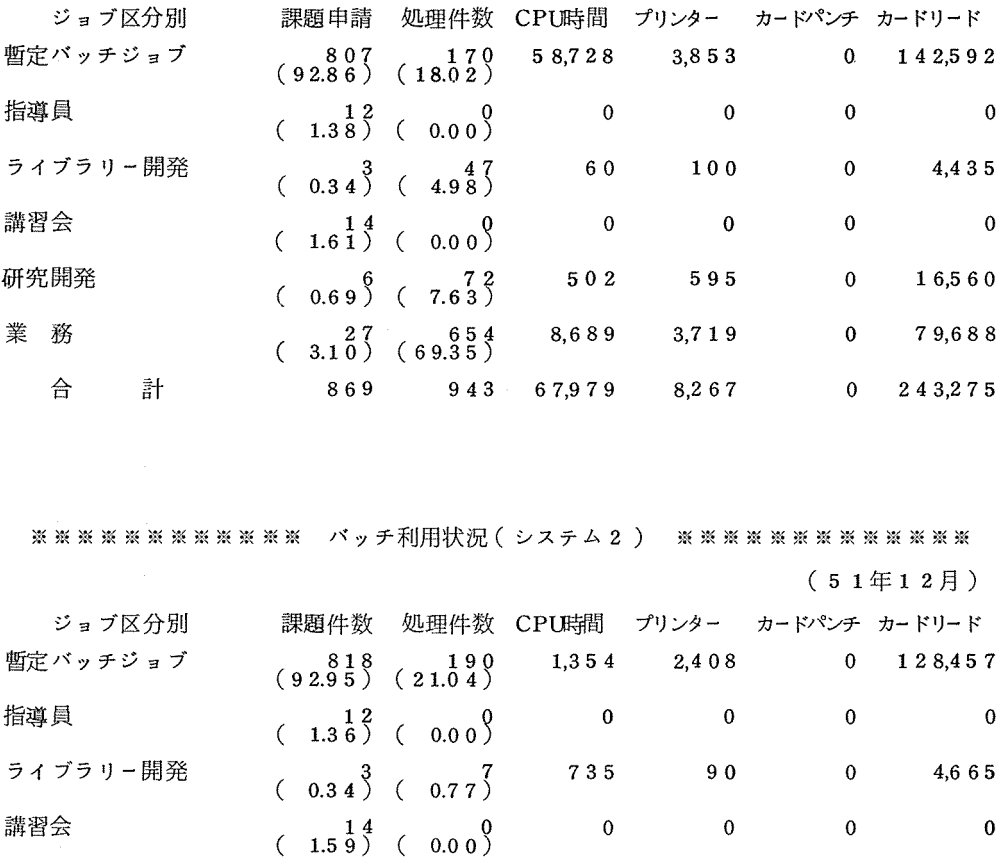

※※※※※※※※※※※※ パッチ利用状況(システム 2) ※※※※※※※※※※※※※  $(514127)$ 

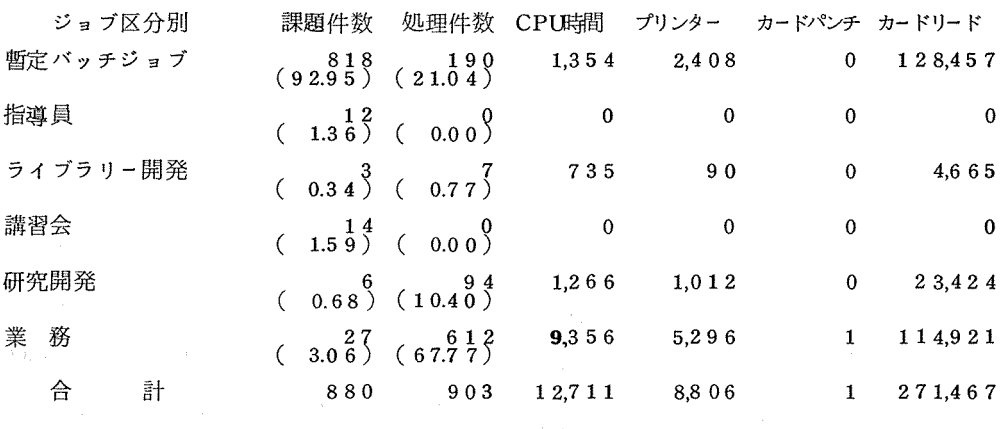

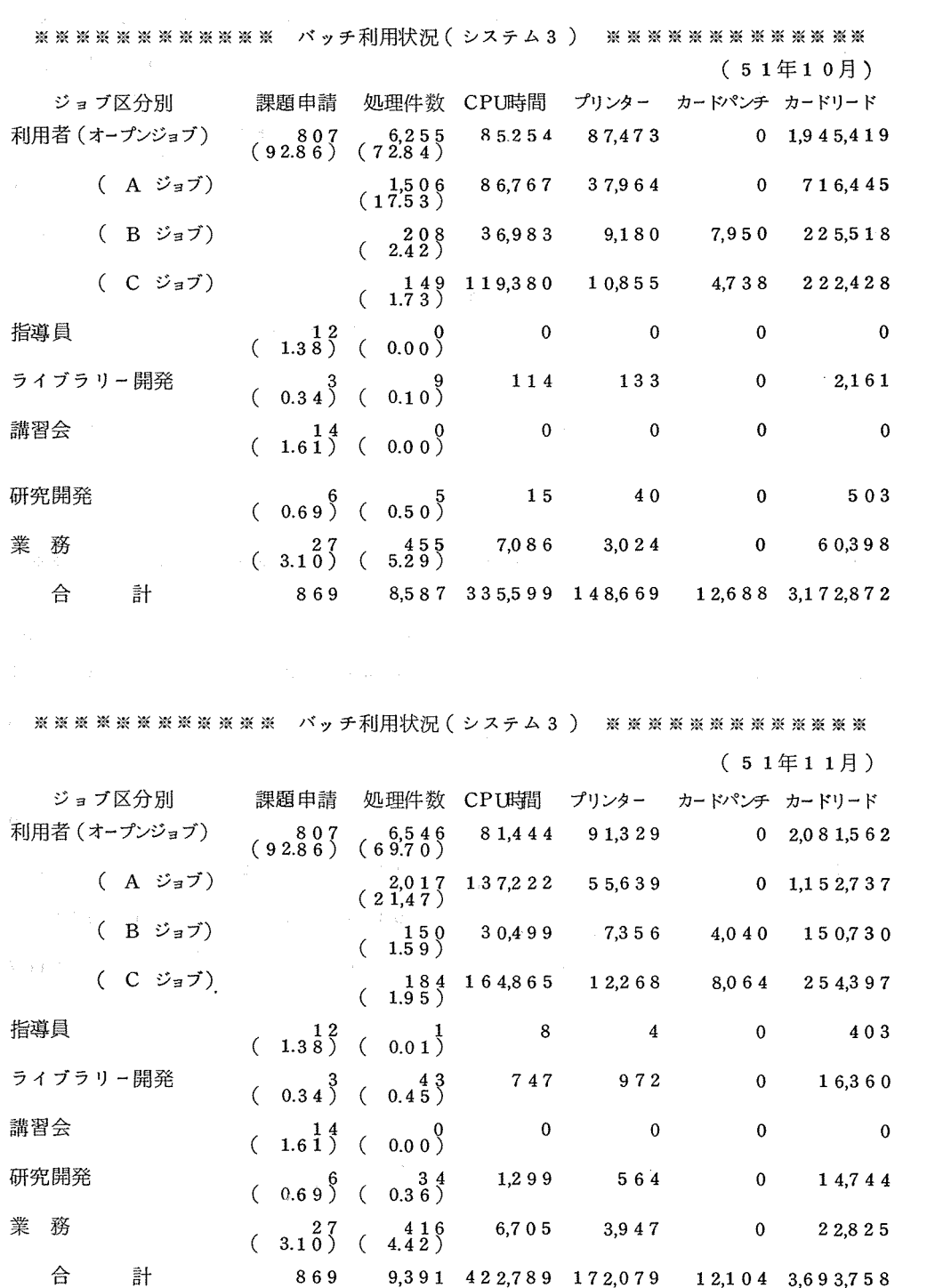

※※※※※※※※※※※※※ バッチ利用状況 (システム 3) ※※※※※※※※※※※※※※※

### $(514127)$

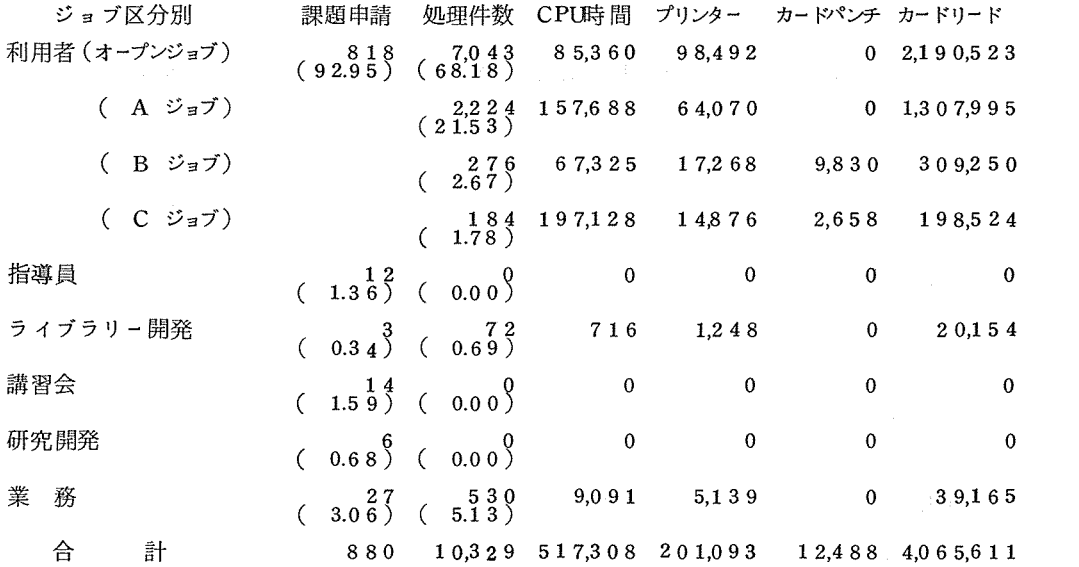

# エンジン 「速報」及び「お知らせ」の集録

<速報庇 39>

ACOSシステム 700による TSSの利用について(その 2)

1. N6 020 ミニプリンターの PTR,PTPの使用について

このたび,紙テープ・リーダー及び紙テープ• パンチの使用が可能になりましたのでお知ら せします。

なお,次の通り使用時の制限事項及び使用法に関する注意事項がありますのでご留意願いま す。

l)PTPに関して

o PTONコマンドでは必ずPTPを指定すること。

o PTONコマンド入力後, 例えばLISTコマンドを入力した後, PTP をONにして¥¥ ¥EOFとストップコードをパンチし OFFにする。

PTON PPT

LIST

← PTP をONにする

0010COMENT

- 0020COMENT Y. HAKUTANI.
- 0 0 3 0 WR I TE (6, 1 0 0)
- 0040 100 FORMAT (1H, 10X, 13HFORTRAN TEST,  $/$ , 15X, 3HEOP)
- 0050 STOP
- 0060 END

¥¥¥EOF ← PTP OFFにする

READY

PTOFF

2) PT Rに関して

o READコマンドでは必ず PPTを指定すること。

o NEAC・TYPER(N6020)の場合READコマンド入力後, READYメッセージが出力 された後に PTRをスタートさせ, ¥¥¥EOFを検出して PTRがストップし,受信ラン プ点燈時に OFFにする。

oミニブリンターの場合 \$\$ BOFを検出しても、PTRはストップせずに最後まで読み

※ERR※あるいは◇◇などが出力されてピルドモードに戻ります。これは端末のハードの 問題であり,将来解決します。

※N6020での使用例

READY

READ PPT

**───────────** PTRをスタート

OOlOCOMENT

0020COMENT Y. HAKUTANI.

o O 3 o WR I TE (6, 1 O O)

 $0.040$  100 FORMAT (1H, 10X, 13HF ORTRAN TEST,  $/$ , 15X, 3HEOP) 0050 STOP

0060 END

#### ¥¥¥EOF

\* PTR & OFF

※ミニプリンターでの使用例

- READ PPT
- READY

 $PTREON$ 

O O 1 O COMENT

0020COMENT Y. HAKUTANI.

O O 3 O WR I TE (6, 1 O O)

0040 100  $FORMAT(1H, 10X, 13HFORMERAN TEST, 7, 15X, 3HEOP)$ 0050 STOP

- 
- 0060 END
- \$\$\$EOF

◇◇◇◇◇ I◇ H4\$ ◇◇◇◇◇◇◇◇◇ ——"~ ハード的問題でこのようになります。  $PTR\&O FF$ 

- 3)PTP/Rに関して不明な点があれば内線 2823中島,西まで連絡して下さい。 なお, ACOSタイム・シェアリング講習会資料のP83~86にもPTR/Rに関する資 料が掲載されています。
- 2. CINPUT の受付について 現在,一階ジョブ窓口において,受付けていますジョプの内
	- $\overline{C}$  2200  $\overline{C}$   $\overline{C}$   $\overline{C}$

 $Q \qquad \text{ACOS} \geq 700$  CINPUT

ししょくしょう こちら

 $\mathcal{L} = \{ \mathcal{L} \}$  .

のジョブを依頼される時、次の事項に注意して下さい。

(!) ①の場合

CINPUT依頼カードを,カードテックの前に置き,モデル 500の欄を,必ずチェック して下さい。

なお、依頼カードの受付番号欄には、使用する端末番号を記入して下さい。返却は、そ の番号の返却だなに返却します。

(2) ②の場合

CINPUT依頼カードを,カードデックの前に置き, ACOSの欄を必ずチェックして下 さい。 CINPUT依頼カードのない場合は, ACOS暫定バッチジョプとして受付けますの で注意して下さい。

なお,依頓カードの受付番号欄には\$, SNUMB カードの下 2桁を記入して下さい。 返却は,その番号の返却だなに返却します。

<速報筋,4o>

- 1. 昭和 52年度利用申請書の取扱いについて
	- (1) 受付開始日

昭和52年2月16日

(2) 申請手続

所定の申請用紙に記入の上,所属の連絡所に提出してください。

(3) リモート・バッチ・システムの申請手続

リモート・パッチ・システムについては,現在,大阪教育大学,大阪電気通信大学及び 徳島大学の 3端局をもって運用されています。このシステムの利用を希望する利用者は, 利用申請書とは別にリモートバッチ用の利用申請書を,当該大学の端局責任者の承諾を得 て,本センター共同利用掛へ申請書を提出して下さい。

なお, リモート・パッチ利用申請書は各端局に常備してあります。

(4) 記入上の注意

例年,利用申請書の記載不備(コードの誤記入,記入もれ,印もれなど)がめだちます。 申請書に不備があれば,利用申請の承認や課題登録が遅れます。このことはとりもなおさ ず利用者に直接影響を及ぼします。コード表は各連絡所に常備してありますので、誤りの ないよう注意してください。

なお,申請用紙は,各地区協,連絡所及び本センタージョブ受付に常備してあります。

2. 昭和 5 1年度利用報告書の提出について

利用者は,センターを利用した結果,又は経過の報告書を研究課題ととに,その研究又は 年度終了後に報告しなければなりません。提出期限は、昭和52年4月30日までとします ので必ず御提出くださるようお願いします。

なお,利用報告書の記事欄の記入に当っては次の事項に留意してください。

- (!) センターを一度でも利用した実績のある人は,その計算内容又は研究内容について概略で よいから,ていねいに記入してください。
- (2) 利用実禎のない人又は中止した場合,その理由を記入してください。
- 3. ファイル開設申請の受付について
	- (!) 利用者ファイル 52年3月1日から受付けます。 所定の用紙に必要事項を記入のうえ,ジョブ受付まで申し込んでください。 特に継続申請の場合は,期限の切れる一週間前までに手続をしてください。
	- (2)  $ACOS7774\nu$

現在運用等検討中ですので後日お知らせします。

4. 公衆網サービスの増強について

公衆網サービスのうち内線番号を 3回線増設することになりましたのでお知らせします。 開始は2月7日よりとします。

- (内線) 2863 2864 2865
- なお,外線 (3回線)についても,公社の承認がおり次第増設します。

 $<$ 速報 $n$ 6.41>

#### デマンド・プリンティング方式の採用について

2月21日(月)より、タイプ・ライターによるデマンド・プリンティングの利用(1階返却 棚付近)が可能となります。デマンド・プリンティングとは,ファイルに保存されているバッチ • ジョブの計算結果を利用者がセンターにきて随時計符結果を取り出す方式です。

当センターでは,ライン・プリンター 2台とタイプ・ライター 2台を設置してデマンド・プリ ンティングを行います。

ただし,待ち日数あるいは夜間連転等の状況により,デマンド可能なジョブ・クラスを指定 (デマンド室に掲示)しますので御留意願います。

なお,当分の間デマンド可能なジョブは Aジョブのみとします。

1. 利用方法

利用者は,返却棚に計算結果が返却されていないのを確認してから,デマンド出力を行って ください。(原則として夜間に処理されたジョブについては,従来どうり返却棚に返却されま す。)

- サービス開始にあたり ※※※※※※ DEMAND PRINT SERVICE START ※※※※※※ (2. メッセージ参照)がタイプ・ライターに出力されます。この後 STARTキーを押すこ とにより,デマンド・プリンティングの利用が可能になります。 注)このメッセージは,サービス開始時のみ出力されます。
- 0 STARTキーを押すと ※※※※※※ENTER NUMBER (8), KADAI (4)※※※※※※ のメッセージが出力され, K Bランプが点燈し,利用者のタイプ・インが可能となります。 注)プリント出力中であれば, STARTキーを押してもタイプ・インは不可能です。
- 受付番号 (8桁)と, (コンマ)と課題番号 (下4桁)をタイプ・インすると, そのジョ ブのプリントを開始します。

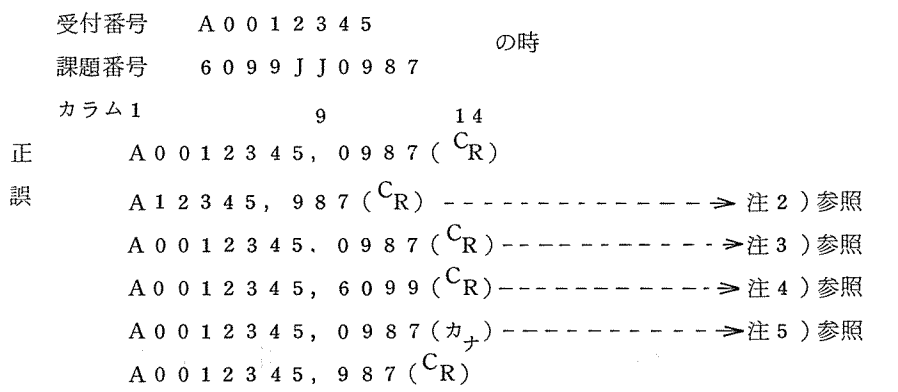

- 注1) 2. メッセージ(2)以外のメッセージが出力された後はすべてウェイト状態になってい るため,デマンド• プリントをする場合には必ず STARTキーを押さなければなりませ  $h_{\circ}$
- 注2) 受付番号,及び課題番号は0(ゼロ)を省略することはできません。
- 3) 受付番号と課題番号の間には,必ず, (コンマ)をタイプ• インしてください。
- 注4) 課題番号は必ず下4桁をタイプ·インしてください。
- 注5 ) メッセージの最後には必ず (  ${}^{\text{C}}$  R ) をタイプ・インしてください。 (C<br>( C<br>( C
- 注6)  $^{\circ}$ CR以外の印字されないキー (カナ,英数等)も1字として扱いますので注意してく ださい。

注7) 不必要なキーには触れないでください。

以上のことを図示すれば次頁のとおりです。

なお,サービス時間は次のとおりとします。

月~金曜日 10:00~16:00

十曜日  $10:00 \sim 12:00$ 

ただし,水曜日と木曜日にかぎり,保守中と掲示してあるタイプ・ライター (1台)につい ては,午前中使用できません。

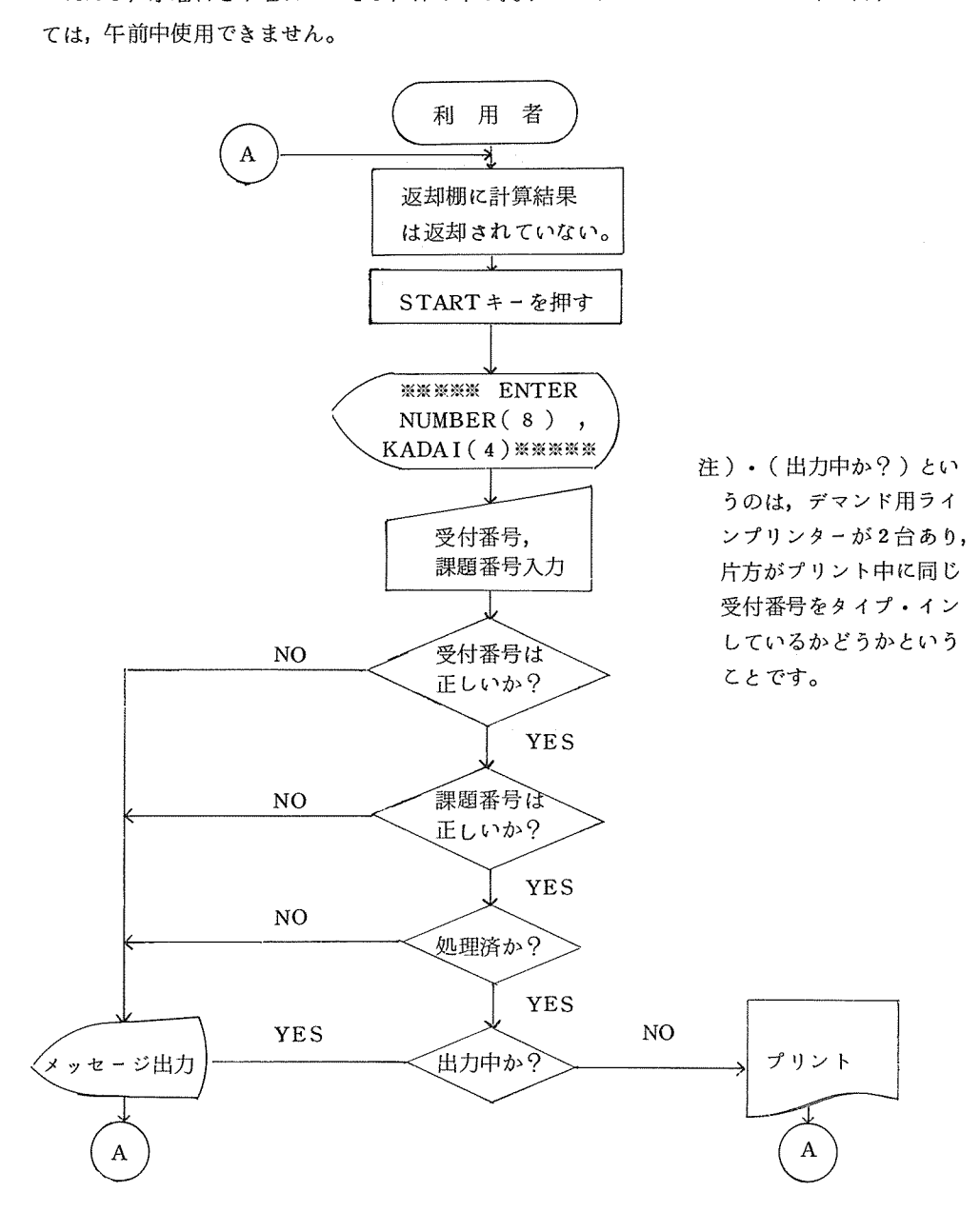

- 2, メッセージ
	- (1) ※※※※※※ DEMAND PRINT SERVICE START※※※※※※ デマンド・プリント• サービスを開始します。 oシステム・ダウン復旧後もこのメッセージは出力されます。
	- (2) ※※※※※※ ENTER NUMBER(8), KADAI (4) ※※※※※※ 受付番号を8桁で,課題番号を4桁でタイプ・インしな \*い。 o このメッセージが出力後, KBランプが点燈します。
	- (3) ※※※※※※ JOB CLASS ERROR ※※※※※※ ジョブ·クラス(第1桁)がA, B, C以外の文字である。
	- (4) ※※※※※※ NUMBER IS NOT 8 CHARACTER ※※※※※※※ 受付番号が8桁ではない。(第9桁がコンマではない。)
	- (5) ※※※※※※ KADAI IS NOT 4 CHARACTER ※※※※※※ 課題番号が4桁ではない。(第14桁が $^{\text{C}}$ Rではない。)
	- (6) ※※※※※※  $\begin{array}{cc} \uparrow B & \text{JOB} & \text{CANNOT} & \text{OUTPUT} & \text{WWW} \end{array}$ ジョブ・クラス(第1桁)がデマンド・プリント・サービスしているジョブ・クラスでは ないのでプリントすることはできない。
	- (7) ※※※※※※ ANNNNNNN NUMBER MISSING ※※※※※※※ 受付番号の下 3桁が数字ではない。
	- (8) ※※※※※※ ANNNNNNN IS NOT FOUND ※※※※※※ この受付番号のジョプはありません。(返却済又は入力されていない)
	- (9) ※※※※※※ ANNNNNNN IS WAITING ※※※※※※ この受付番号のジョブは処理済みではありません。(処理待ち)
	- (10) ※※※※※※ ANNNNNNN IS PRINTING NOW ※※※※※※ この受付番号のジョブはプリント出力中である。
	- (ll) ※※※※※※ ANNNNNNN KADAI UNMATCH ※※※※※※ この受付番号のジョブは課題番号が一致しません。
	- (12) ※※※※※※※ PRINT ANNNNNNN, KKKK ※※※※※※※ プリント出力を開始します。
	- (13) ※※※※※※ DEMAND PRINT SERVICE END ※※※※※※ デマンド・プリント• サービスを終了します。 ※(2)のメッセージが出力後プリント出力を開始しますが、プリント出力が終了するまでは STARTキーを押しても,タイプ・インは不可能です。
		- ANNNNNNNは受付番号, KKKKは課題番号下 4桁。

 $<$ 速報瓜 42>

1. ACOSファイル開設申請の受付について

先にお知らせしました ACOSファイルの受付を次の要領で行います。

(!) 受付開始日

3月1日(火)から

(2) 契約リンク数 原則として1人50リンク以内としますが、特にセンターが認めた場合はこの限りでは ありません。 (51リンク以上の場合申請理由が必要となります。)

なお, 1リンクが 3840Wに相当します。

(3) 開設期間

前項については4月1日から9月末日までの間、後期については10月1日から翌年3 月末日までとします。

(4) 申請用紙

センター• ジョブ受付及び各連絡所(第 6地区内)に用意してあります。

2. パスワード申請書の変更について

先に配布しましたパスワード申請書について次の通り変更しましたので御了承願います。

(!) パスワードの申請は ACOSシステム 700(システム II)及びNEACシリーズ 2200モデル 700(システム I• 川)の各システムととに行っていただくことになりました。 先の申請書でお知らせしたシステム I · Ⅲのパスワードとして、システム II のパスワー ドの上 6文字を自動的に登録する方式はとりませんので,従来通り使用しない場合は申請 する必要はありません。

また,システム IIで申請されない方のパスワードは HANDAI となります。 (2) 新パスワード申請書はセンター及び各連絡所(第 6地区内)にあります。

1. 旧課題番号

年度をまたがってファイルを継続する時のみ,旧課題番号を記入してください。

2. 利用予定端末番号

利用予定端末がない場合には,空白のままにしてください。

- 3. LOG ON パスワード パスワード申請書に記入されたパスワードを記入してください。 パスワード申請書を提出されていない場合には空白のままにしておいてください。
- 4. 新規・継続などの区分

新しくファイルを開設する時には〃新規〃にチェックしてください。同一契約リンク数で ファイルを継続したい場合には〃継続〃にチェックしてください。

ファイルを継続し、契約リンク数を変更する場合には 、変更 バにチェックしてください。 (この場合,理由欄に前の契約リンク数を必ず記入してください。)

ただし、現在使用中のリンク数より大きいリンク数に変更する場合は可能ですが、小さい 場合はファイルの継続は行えませんので,前もってファイルの整理を行ってください。

5. 契約リンク数

原則として1人50リンク以内とし,センターが認めた場合は、この限りではありません ので必要なリンク数をお書き下さい。ただし, 50リンクを越えて申請される方は, 利由欄 に必要利由をお書き下さい。なお、1リンクが3840Wに相当します。

6. 希望開設期間

前期については4月1日から9月末日までの間,後期については10月1日から翌年3月 末日までの間で希望する開設期間をお書きください。

## 昭和 年 月 日

ACOSーフアイル利用登録申請書

大阪大学大型計算機センター長 殿

下記のとおり ACOSーフアイルを申請します。

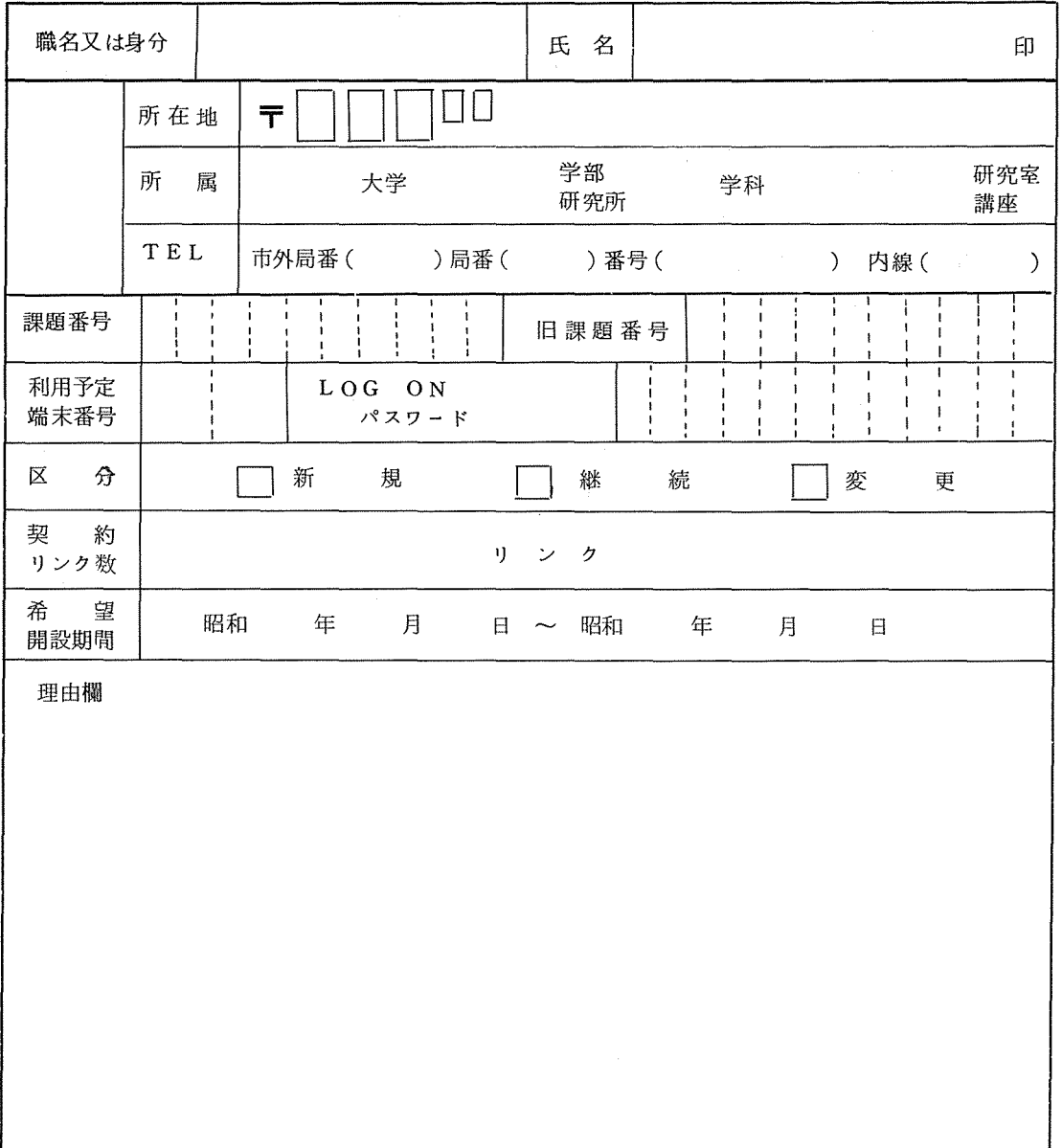

(注) 記載にあたっては記入上の注意事項を参照してください。

## 筑波大学計算センターの利用について

276 - g. 195. A.

筑波大学計算センターでは、去る 51年3月から、大型計算機システム (TOSBAC 5600/160E) が稼動しています。このシステムは、 2CPU 384K語の主記憶、 1台あたり 177MBの磁気デイ スク装置 11台、磁気テープ装置 7台、標準入出力装置等から構成されています。また、このシステム には、リモート。バッチ処理装置 9台、 TSS端末装置 59台が接続されており、さらに公衆通信回線 による TSSを現在 5回線設置し (1200bps 1, 300 bps 3, 200 bps 1)すでに、センターで テストを行っています。さらに 51 9月末には、 12回線に増設になりました。

このようなシステム構成のもとで、現在、 「パッチ・ジョブ」 「リモート・バッチジョプ」及び 「TSS」のすべてが、平常業務として処理されており、51年9月1日からは、24時間運転(月~ 土)も開始されました。

そこで、同センターでは、とくに夜間のシステム効率を上げるために、学外からの長時間、大型ジ ョプを可能な現り処理することになりました。

同センターを利用するための資格や手続きは、およそ各共同利用大型計算センターと同様です。処 理されたジョブに対しては、利用負担金が課されますが、原則として国立学校校費の振替えによるも のが扱われます。

なお、ジョプの入出力は、原則として、利用者自身が行います。バッチジョブの入力は、 MTを使 用する場合等を除き、すべて利用者が9時~22時に一般端末室において行います。 (MT も近く、オ ープン処理になります。)そのうち、CPU タイム 1時間以内、主記憶 128 K語以下、出力 200ペー ジ以下のジョブは、原則として9時~22時に処理され、出力も利用者自身が取出しますが、前記の いずれかを越える指定があるものは、 22時~翌朝 9時に処理され、 出力はセンター出力となり、事 務室で返却されます。

TSS ジョプ及びリモート。バッチ・ジョプは、運転時間中は、原則としていつでも受付られます。 ただし、 TSSで起動されるバッチ・ジョプやリモート・パッチ。ジョブのうち、長時間。大型ジョ ブは、 22時~翌朝 9時に処理されます。

公衆通信回線による電話番号

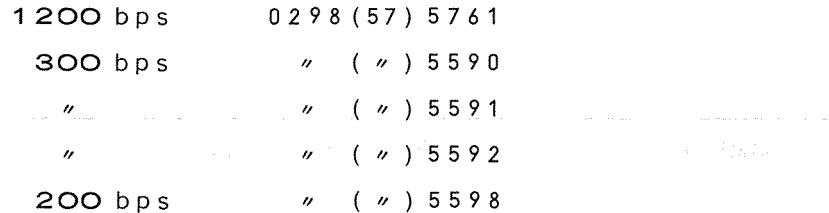

同センターの利用を希望される方は、とりあえず、筑波大学計算センター事務室

(0298-53-2451 又は 24 52) へお問合せください。

# センター。ニュースの刊行時期について

大阪大学大型計算機センター・ニュースの刊行時期は、原則として2月, 5月, 8月, 11月 の予定です。